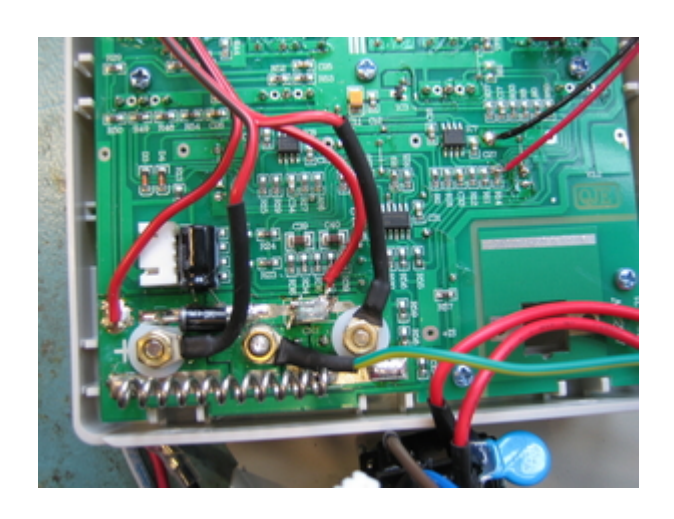

## **Funktion**

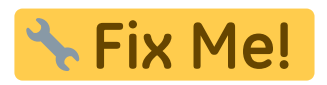

# **Optionen und Alternativen**

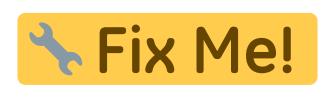

# **Performance**

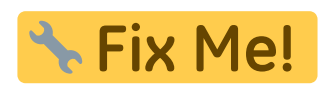

# **Datum**

Beginn des Projekts: October 2015

### **Status**

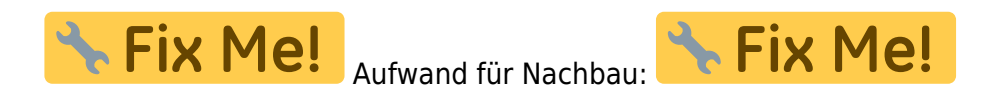

# **Entwickler**

Chrstin Schridde, christinschridde@web.de

Last update: 2017/03/15 eigenbau:netzteilendstufe:start https://elektroniq.iqo.uni-hannover.de/doku.php?id=eigenbau:netzteilendstufe:start&rev=1489598400 17:20

## **Anwender**

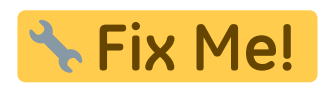

# **Schaltungsprinzip**

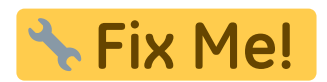

# **Schaltplan**

- Der [Schaltplan](https://elektroniq.iqo.uni-hannover.de/lib/exe/fetch.php?media=eigenbau:netzteilendstufe:netzteilendstufe_schematic.pdf) im PDF-Format
- Die Source des Schaltplans ist auf der [Download-Seite des Wiki](https://elektroniq.iqo.uni-hannover.de/doku.php?id=eigenbau:src:sourcen#netzteilendstufe) abgelegt.

## **Layout**

- Abmessungen der Leiterplatte: Fix Me! **& Fix Me!** Versorgung: · Eingang: Fix Me! . Ausgang: **A. Fix Me!** \*Fix Me! Anzeigen:
- Der Bestückungsdruck: [netzteilendstufe\\_layout.pdf](https://elektroniq.iqo.uni-hannover.de/lib/exe/fetch.php?media=eigenbau:netzteilendstufe:netzteilendstufe_layout.pdf)
- Die Bestückungsliste: [netzteilendstufe\\_bom.pdf](https://elektroniq.iqo.uni-hannover.de/lib/exe/fetch.php?media=eigenbau:netzteilendstufe:netzteilendstufe_bom.pdf), [netzteilendstufe\\_bom.xls](https://elektroniq.iqo.uni-hannover.de/lib/exe/fetch.php?media=eigenbau:netzteilendstufe:netzteilendstufe_bom.xls)
- Die [gezippten Gerberdaten](https://elektroniq.iqo.uni-hannover.de/lib/exe/fetch.php?media=eigenbau:netzteilendstufe:fixme.zip) für die Bestellung der Platine
- Die Source des Layouts im pcb-Format liegt auf der [Download-Seite des Wiki.](https://elektroniq.iqo.uni-hannover.de/doku.php?id=eigenbau:src:sourcen#netzteilendstufe)

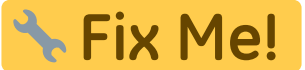

### **Gehäuse**

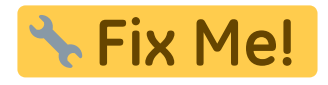

#### **Test**

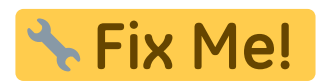

# **Bedienung**

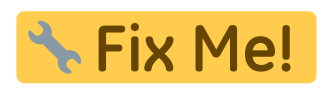

#### **Bilder**

#### **Varian Netzteil**

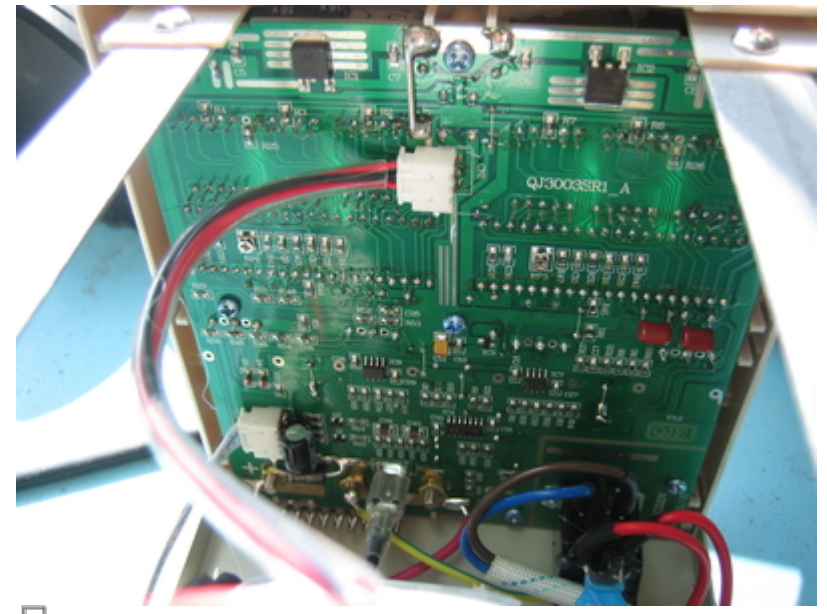

日<br>Platine vorher

Ansicht der eingebauten Platine vor Modifikation

Last update: 2017/03/15 eigenbau:netzteilendstufe:start https://elektroniq.iqo.uni-hannover.de/doku.php?id=eigenbau:netzteilendstufe:start&rev=1489598400

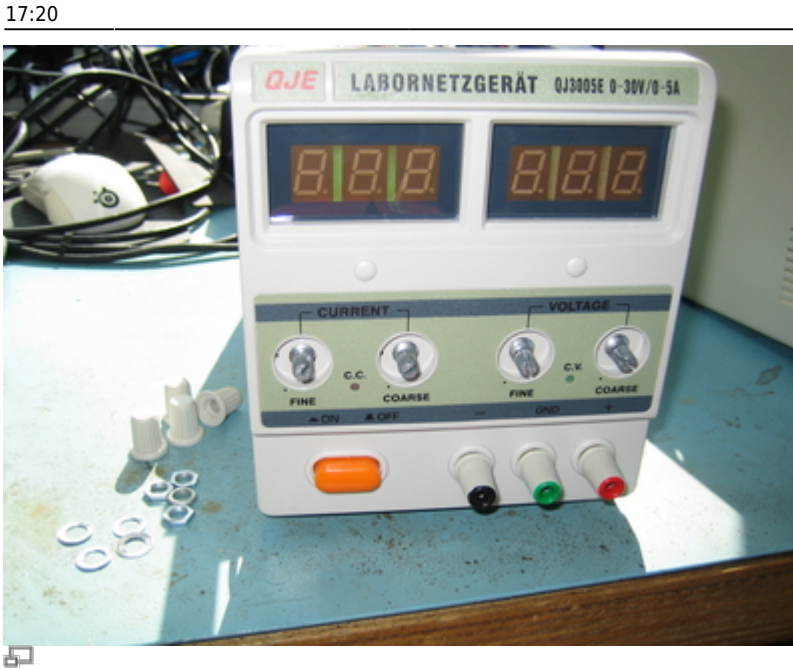

Drehknöpfe abschrauben

Drehknöpfe müssen entfernt werden, bevor die Platine abmontiert werden kann. Sechskantschlüssel: 10 mm.

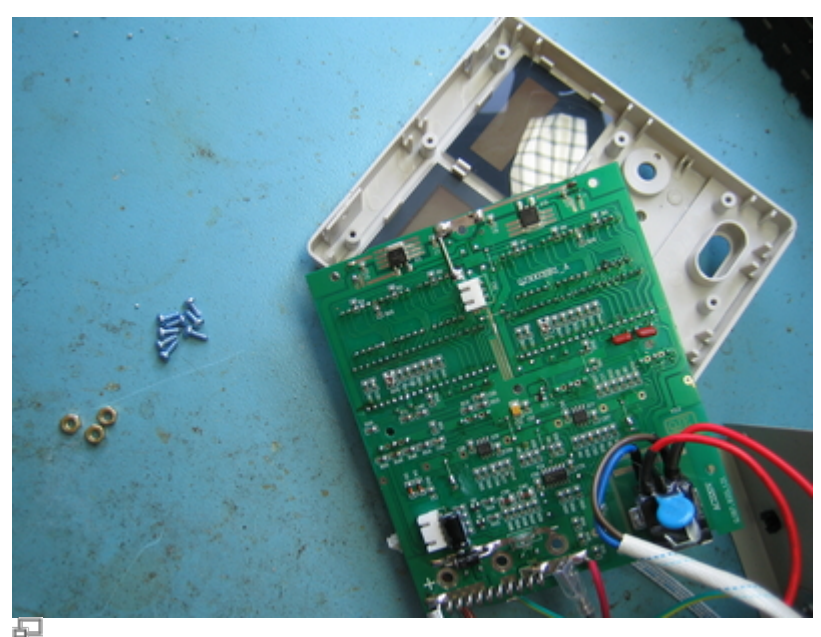

Platine abmontieren

Stecker von Platine lösen, Platine abschrauben

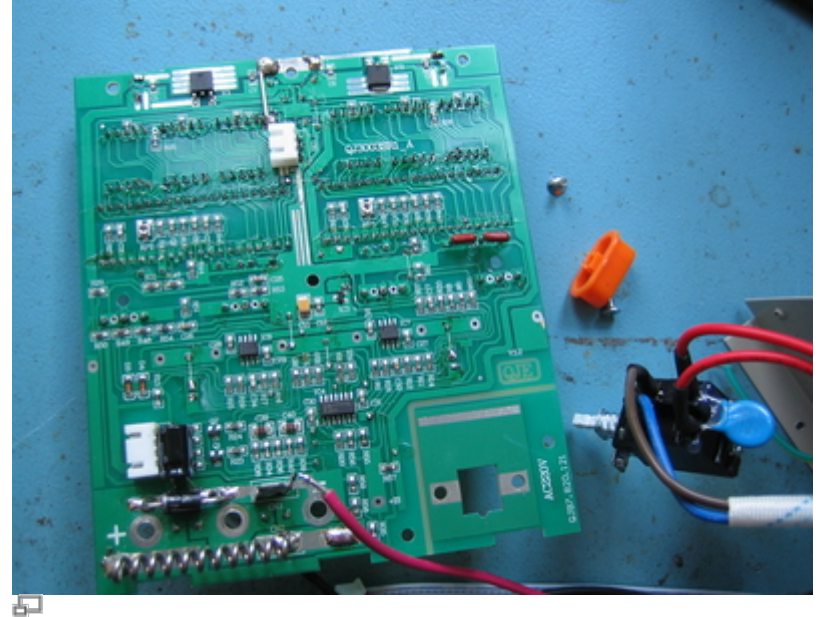

Netzschalter abschrauben

angelötete Kabel ablöten und den Netzschalter abschrauben

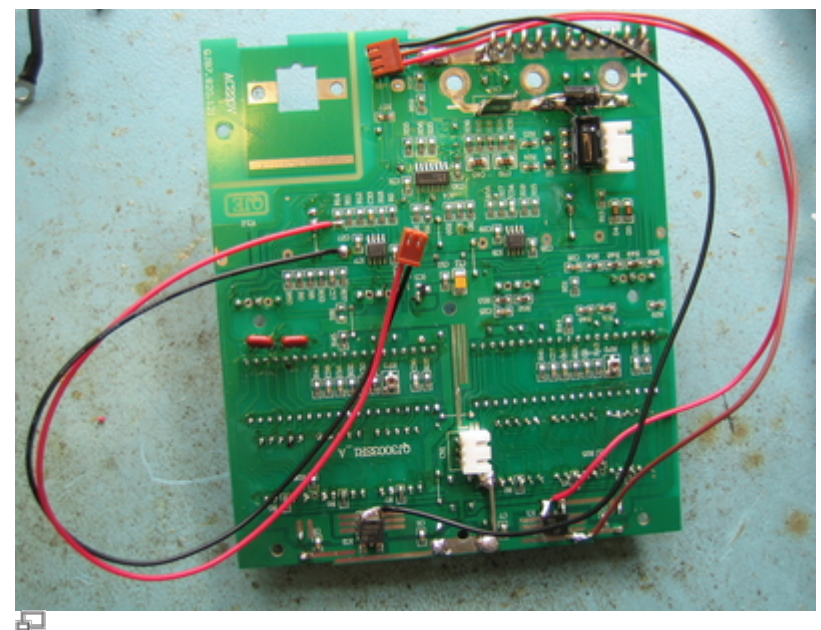

JAE-Kabel anlöten

ein JAE-Kabel mit 2 Pins und eines mit 3 Pins dem Bild entsprechend anlöten; Anders als im Bild, muss das schwarze Kabel bei IC2 (negativer Spannungsregler) an den Ausgang gelötet werden.

Last update: 2017/03/15 eigenbau:netzteilendstufe:start https://elektroniq.iqo.uni-hannover.de/doku.php?id=eigenbau:netzteilendstufe:start&rev=1489598400 17:20

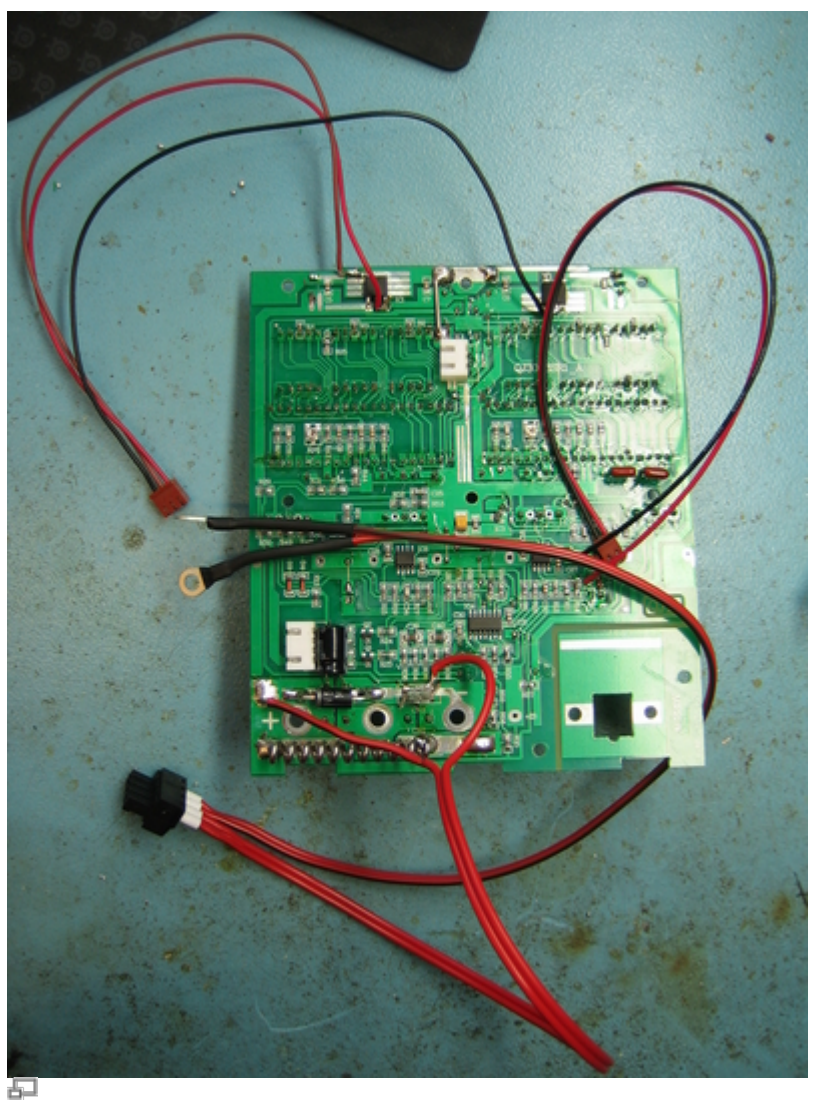

#### RIA-Stecker konfigurieren

Einen RIA-Stecker dem Bild entsprechend mit Kabeln versehen.

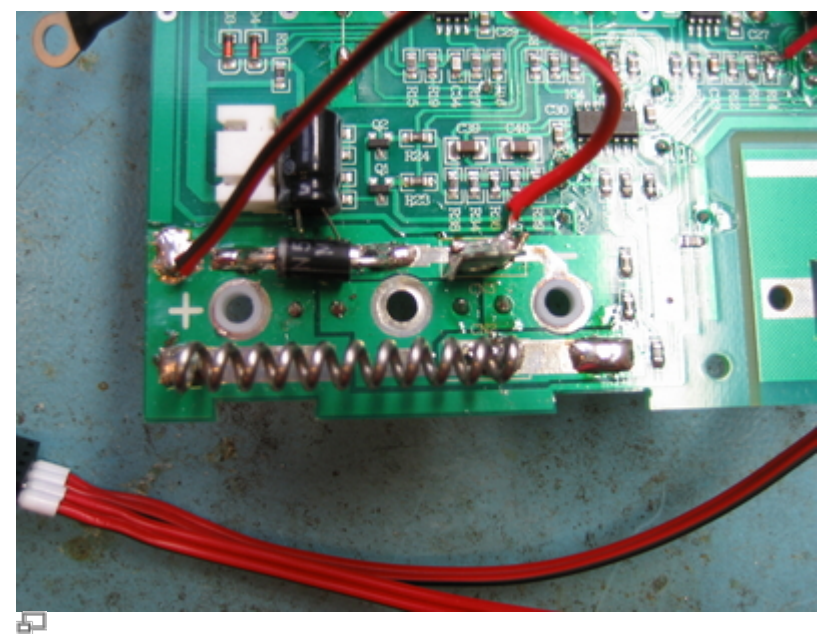

Löcher größer bohren

Die Löcher für den positiven und den negativen Ausgang auf 6 mm Durchmesser größer bohren und mit Isolierbuchsen versehen.

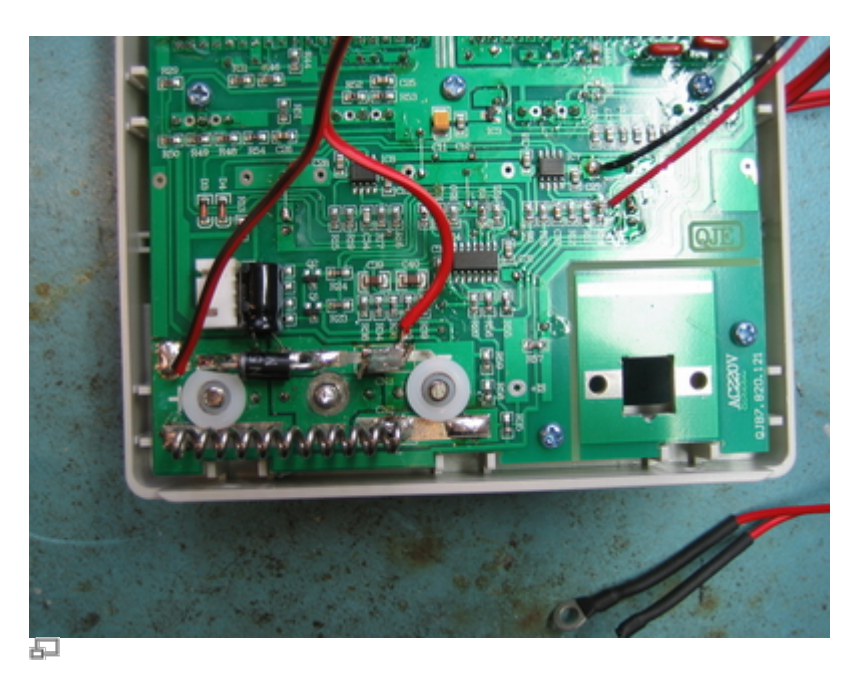

Platine wieder auf die Gehäusevorderseite schrauben und jeweils eine Isolier-Unterlegscheibe auf den positiven und den negativen Ausgang legen, wobei die Unterlegscheibe für den positiven Ausgang angepasst werden muss.

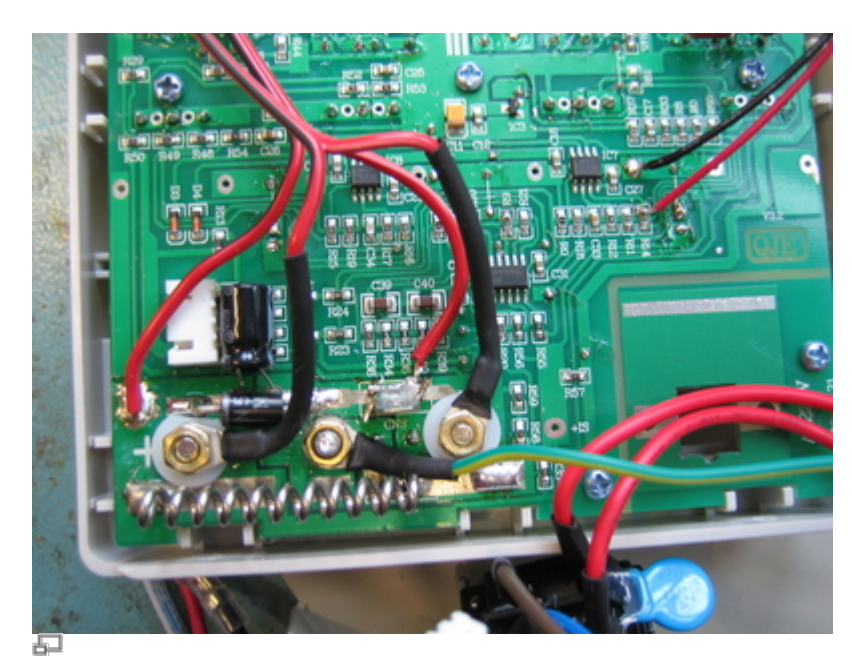

Kabelschuh auf grün-gelbes Kabel krimpen und Kabel festschrauben. Anschließend Stecker wieder anstecken und abgelötetes rotes Kabel wieder anlöten.

Last update: 2017/03/15 eigenbau:netzteilendstufe:start https://elektroniq.iqo.uni-hannover.de/doku.php?id=eigenbau:netzteilendstufe:start&rev=1489598400 17:20

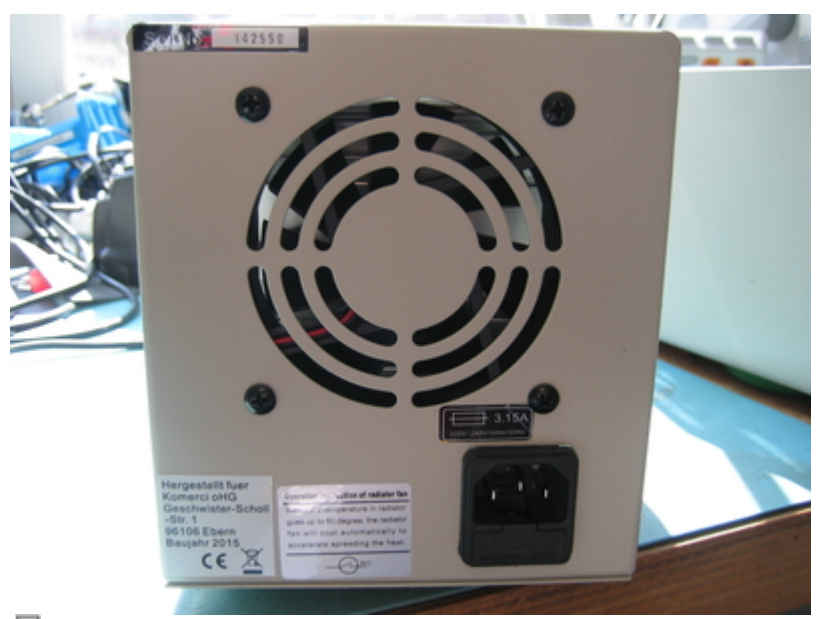

距 Ansicht Rückseite

Ansicht der Rückseite vor Modifikation

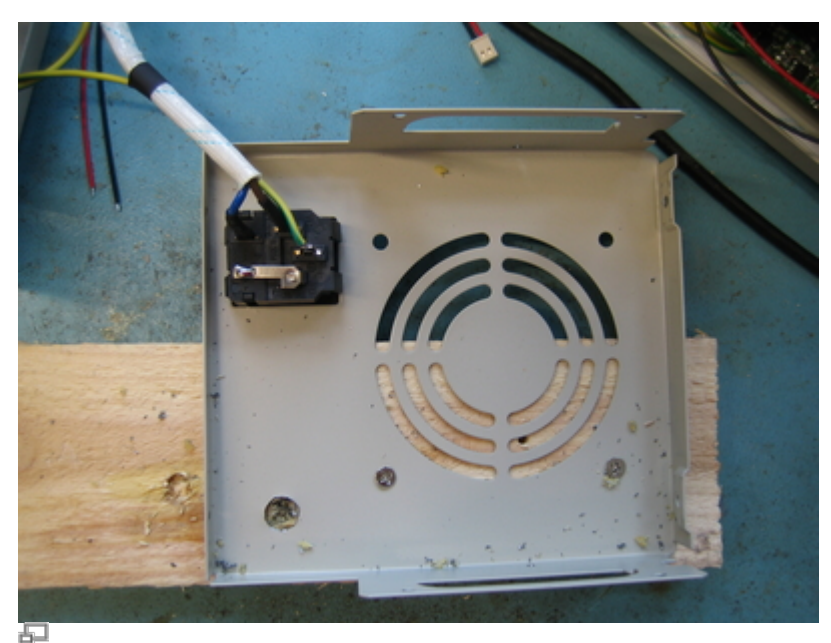

Loch in Rückseite bohren

Rückseite vom Gehäuse und vom Lüfter abschrauben, auf einem Holzbalken festschrauben und ein Loch (10 mm) bohren.

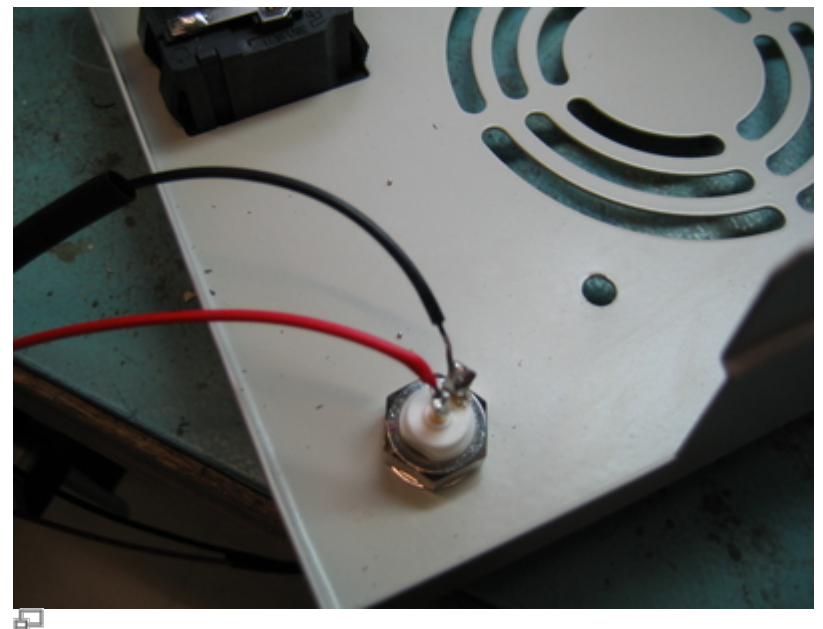

日<br>BNC-Buchse einbauen und PSK-Kabel anlöten

Die BNC-Buchse einabauen und die PSK-Kabel dem Bild entsprechend anlöten.

# **Kalkulation**

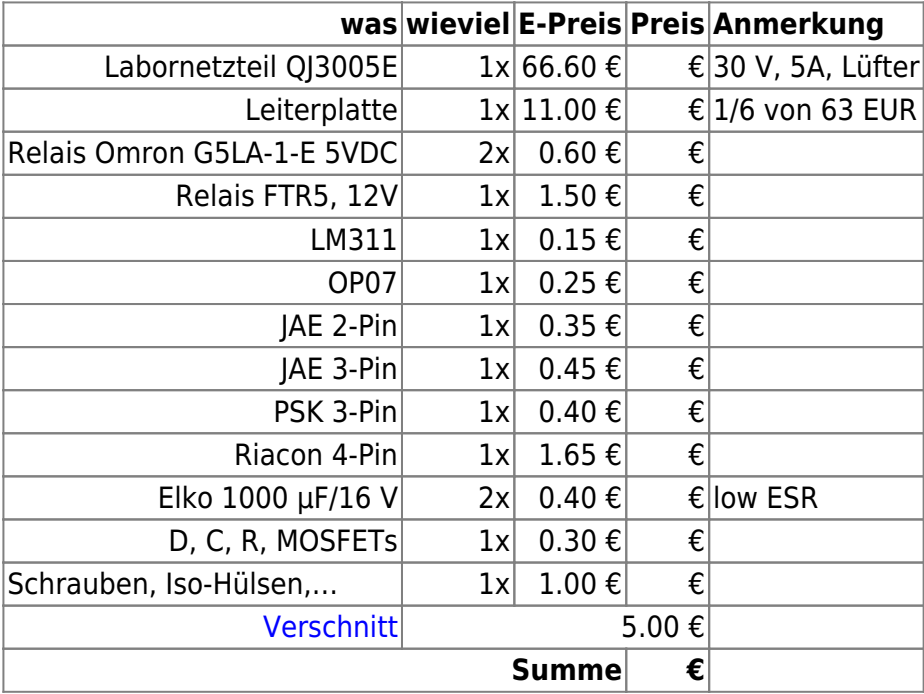

# **Meckerliste**

Was für die nächste Version zu tun ist: (

: verworfen,

17:20

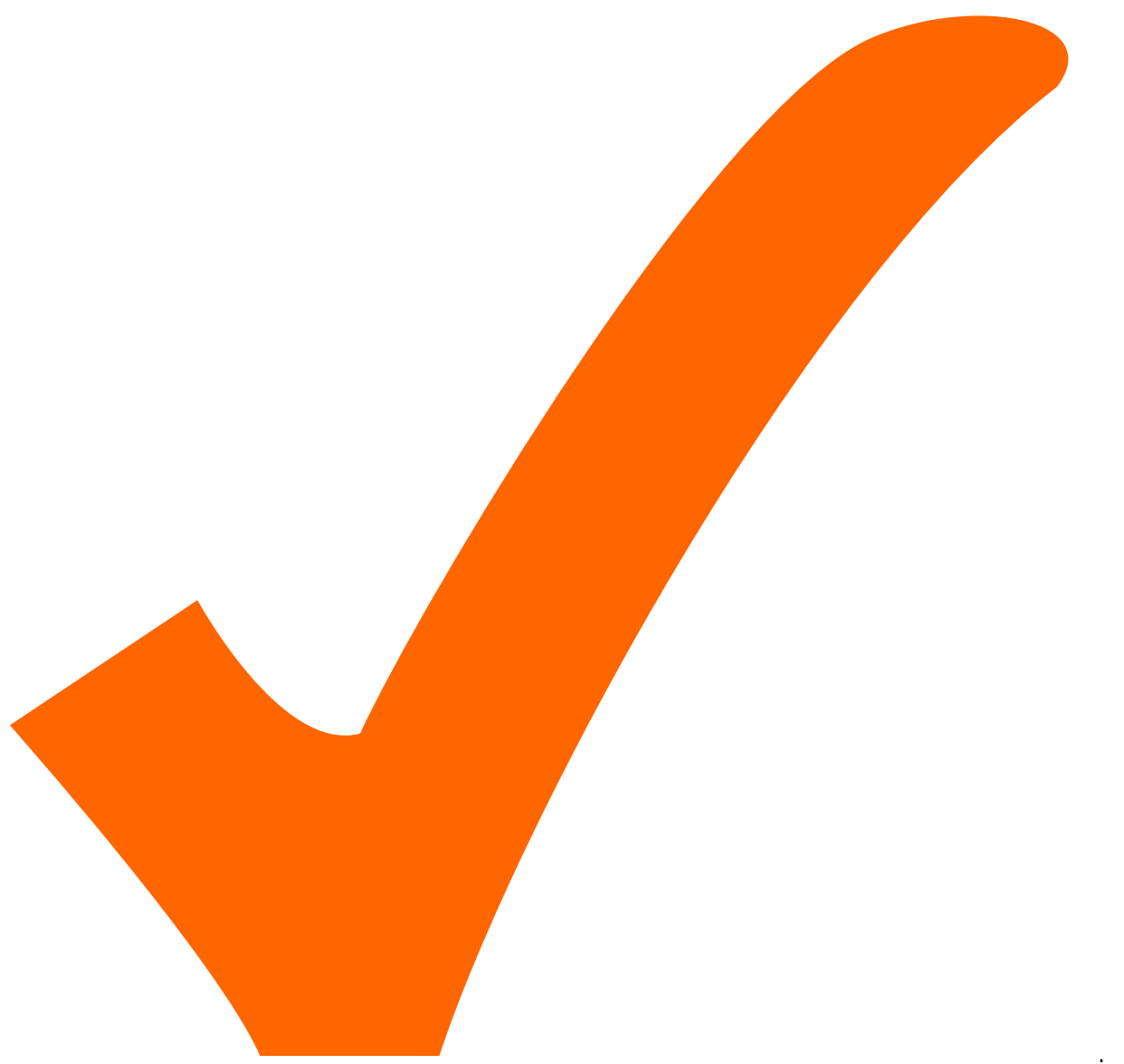

: in Arbeit,

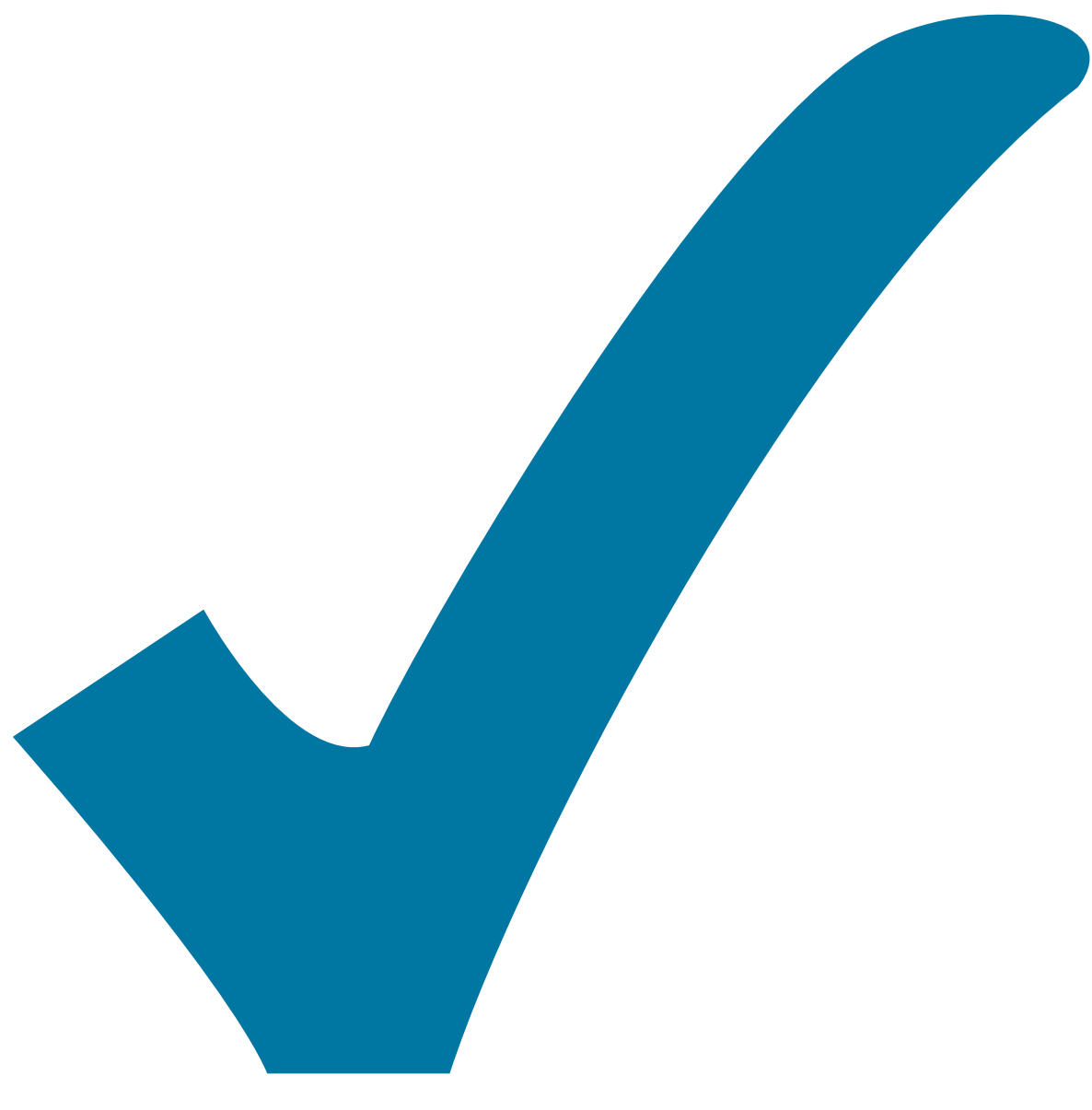

Schaltplan, aber noch nicht im Layout,

: im

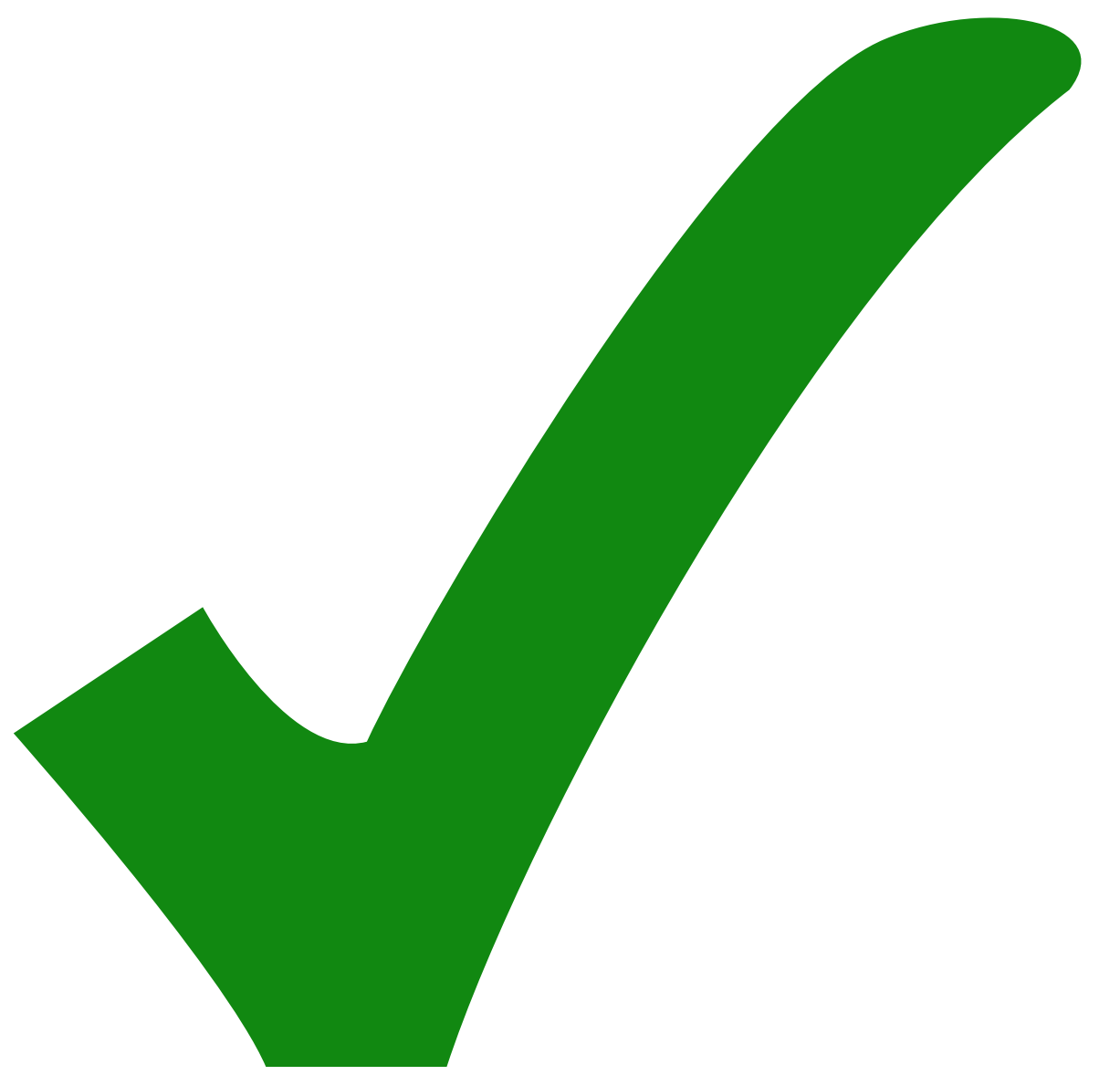

: erledigt)

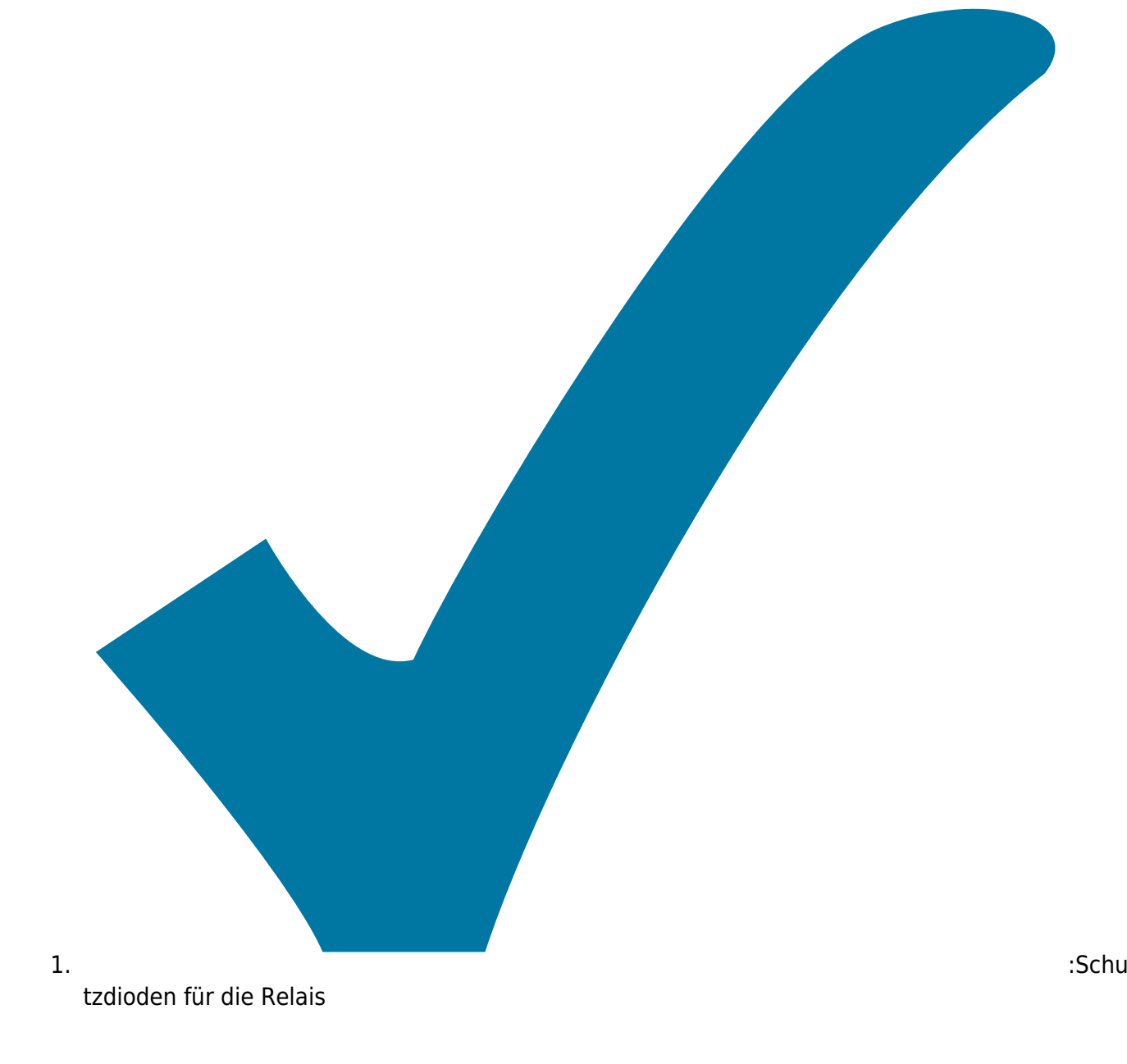

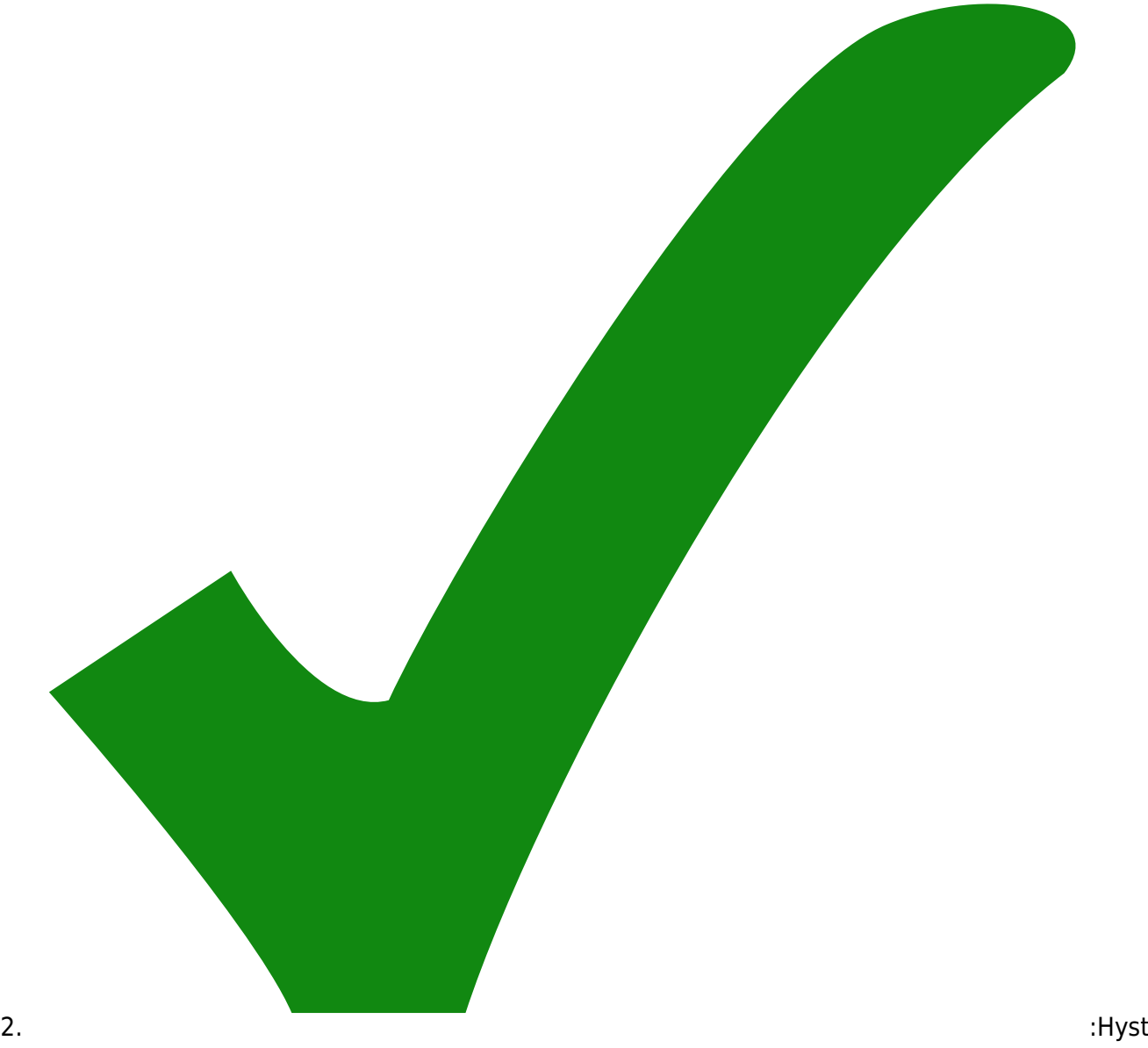

erese für den Komparator

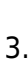

3. :Puffe rkondensator für die Versorgung

- 4. Ein Kippschalter zur vollständigen Trennung bei Handbetrieb
- 5. Fernsteuerung über RJ45 statt BNC
- 6. Strommessung und Monitor-Ausgang über RJ45
- 7. Umschaltung Handbetrieb/Fernsteuerung über RJ45

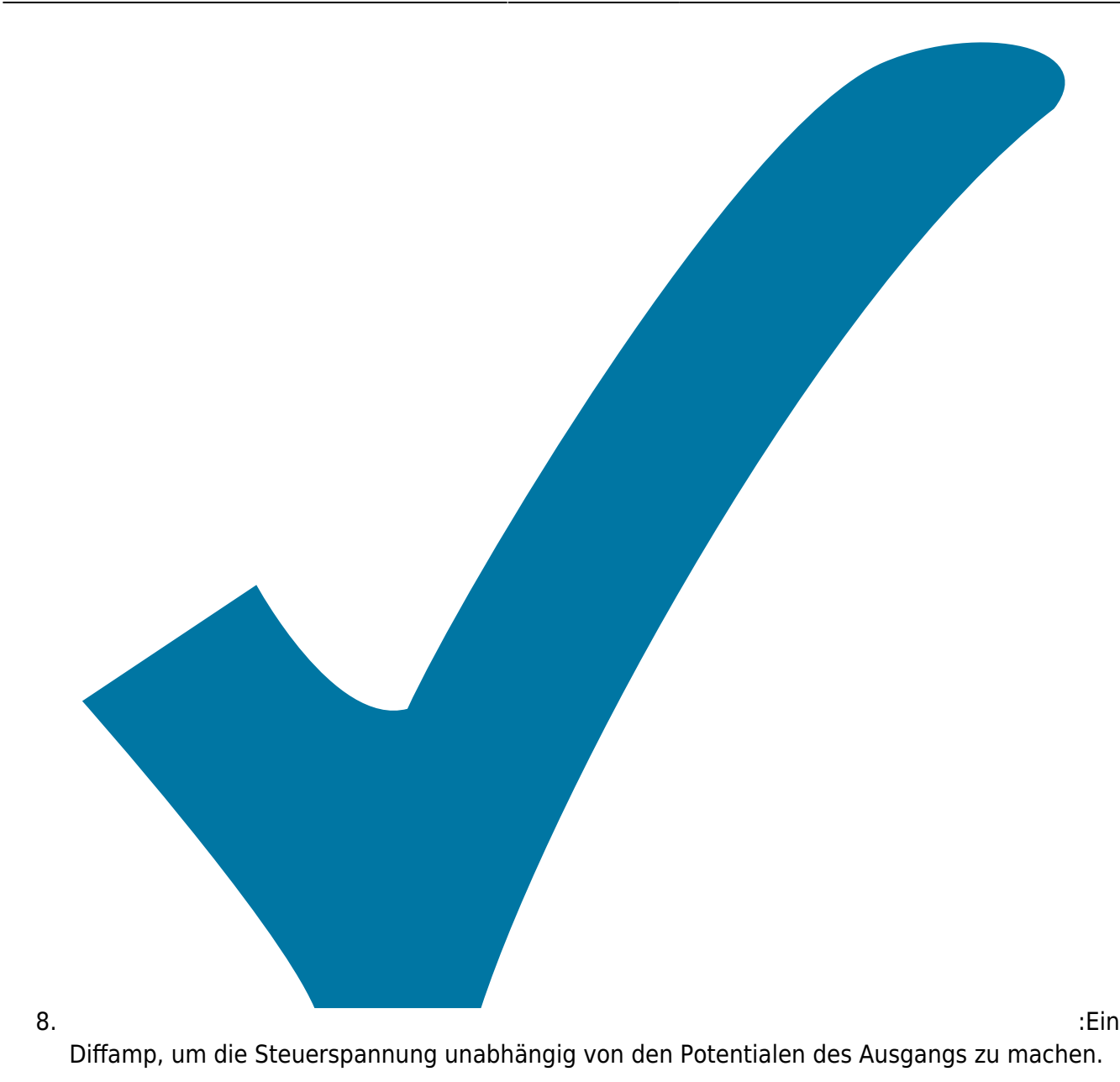

From: <https://elektroniq.iqo.uni-hannover.de/>- **ElektronIQ**

Permanent link: **<https://elektroniq.iqo.uni-hannover.de/doku.php?id=eigenbau:netzteilendstufe:start&rev=1489598400>**

Last update: **2017/03/15 17:20**

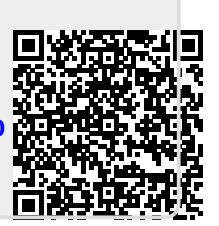